**The following tools to help you are on the myHelp website. Course Material** z **Transaction Procedures** z **Transaction Simulations** z **Online Feedback Form http://myhelp.uky.edu/** 

### 1

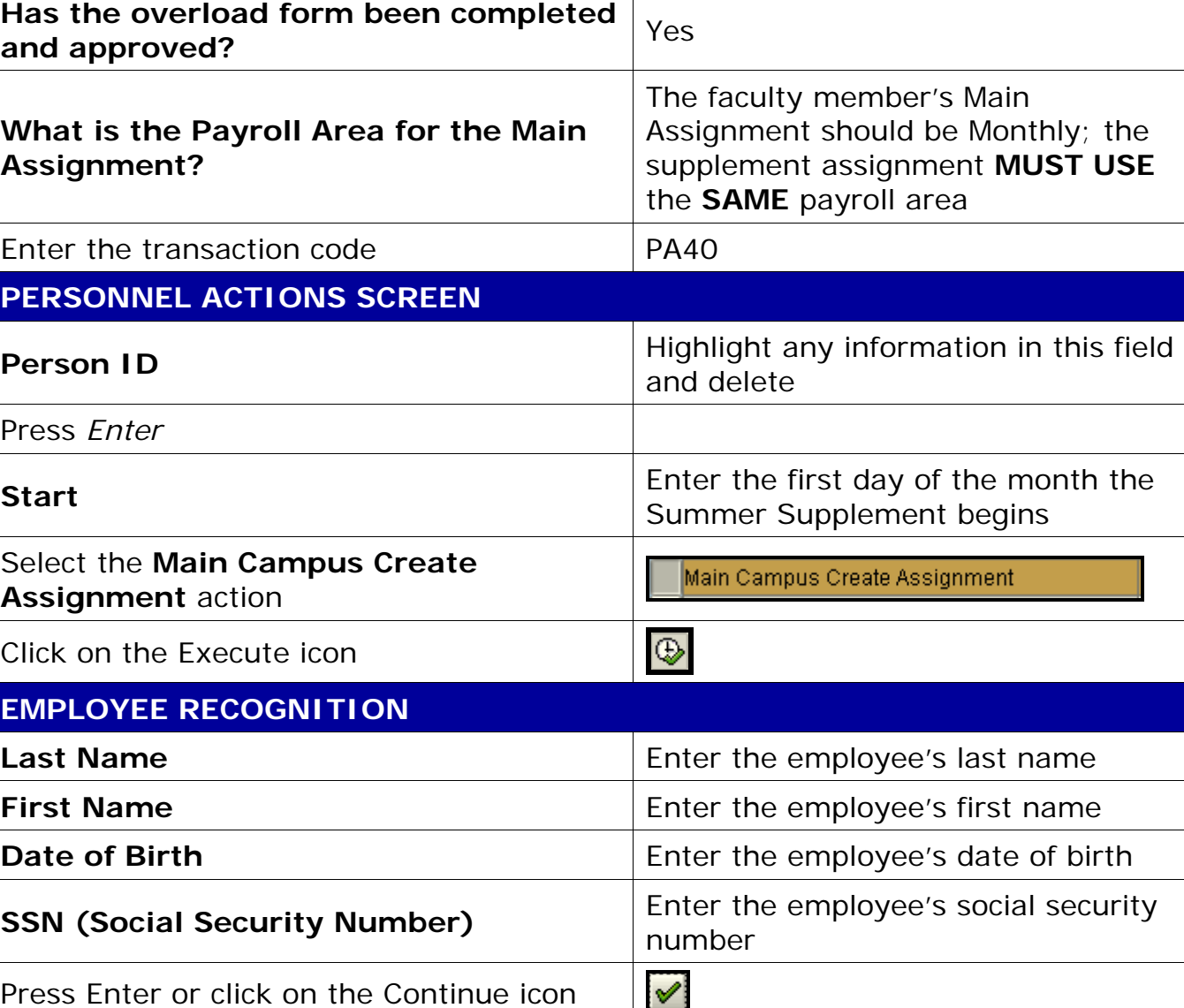

**Process:** Use PA40 to enter a faculty summer supplement action. This action is used when a 9- or 10-month faculty member is providing teaching, administration, or research in the winter session or in the summer. Payments will be entered on Infotype 0014 Recurring Payments/Deductions or Infotype 0015 Additional Payments.

**Role:** Personnel Administrators **Frequency:** When Needed

**Is the employee already in IRIS?** | Yes

# *Quick Reference Card - Basic* **PA40 Faculty Summer Supplement**

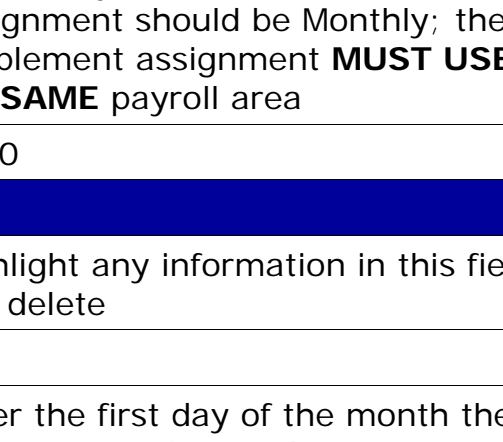

### **BEGINNING**

*Quick Reference Card - Basic* **PA40 Faculty Summer Supplement**

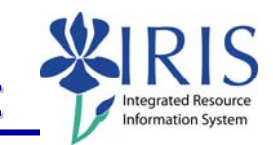

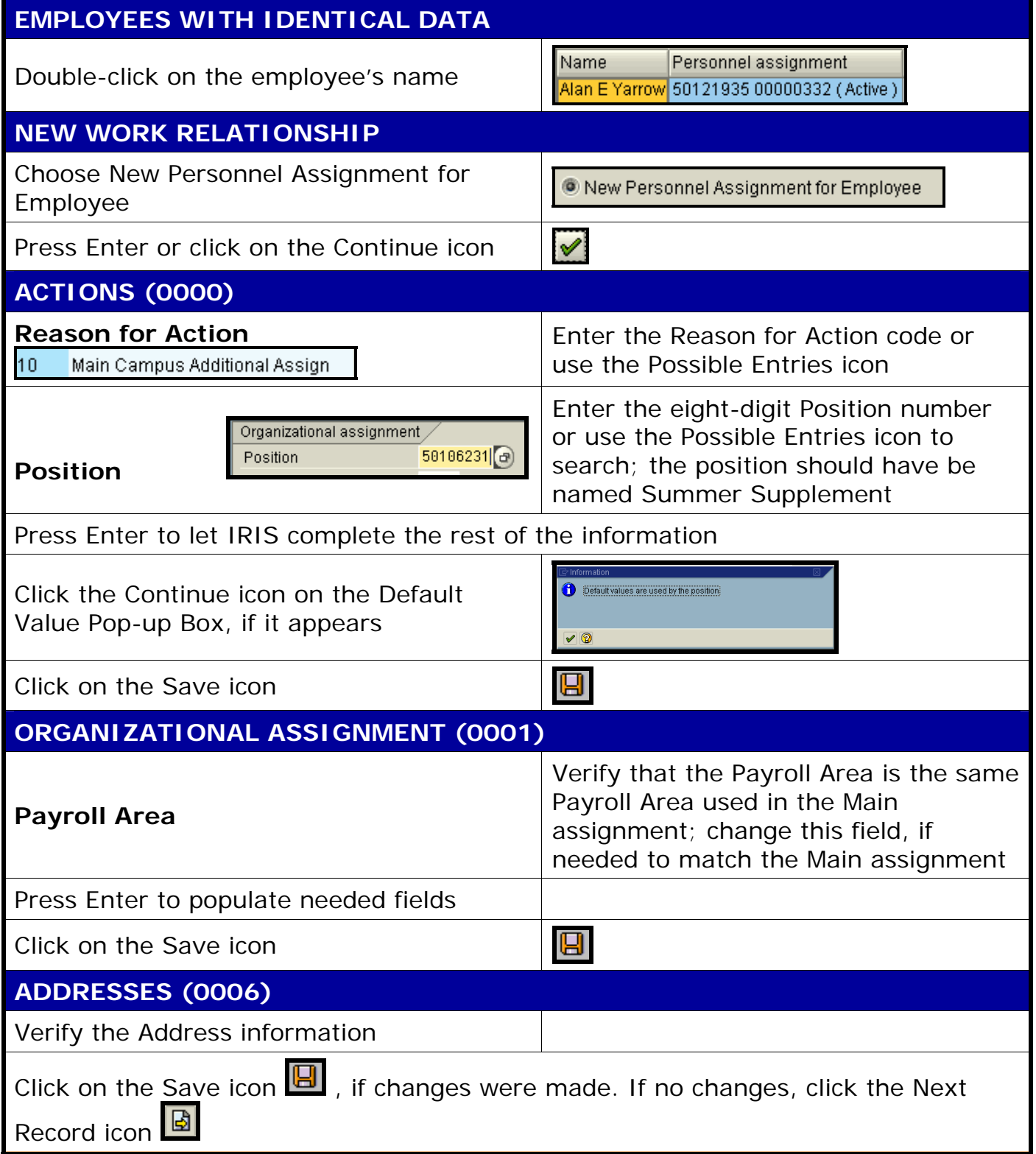

## *Quick Reference Card - Basic* **PA40 Faculty Summer Supplement**

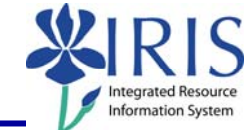

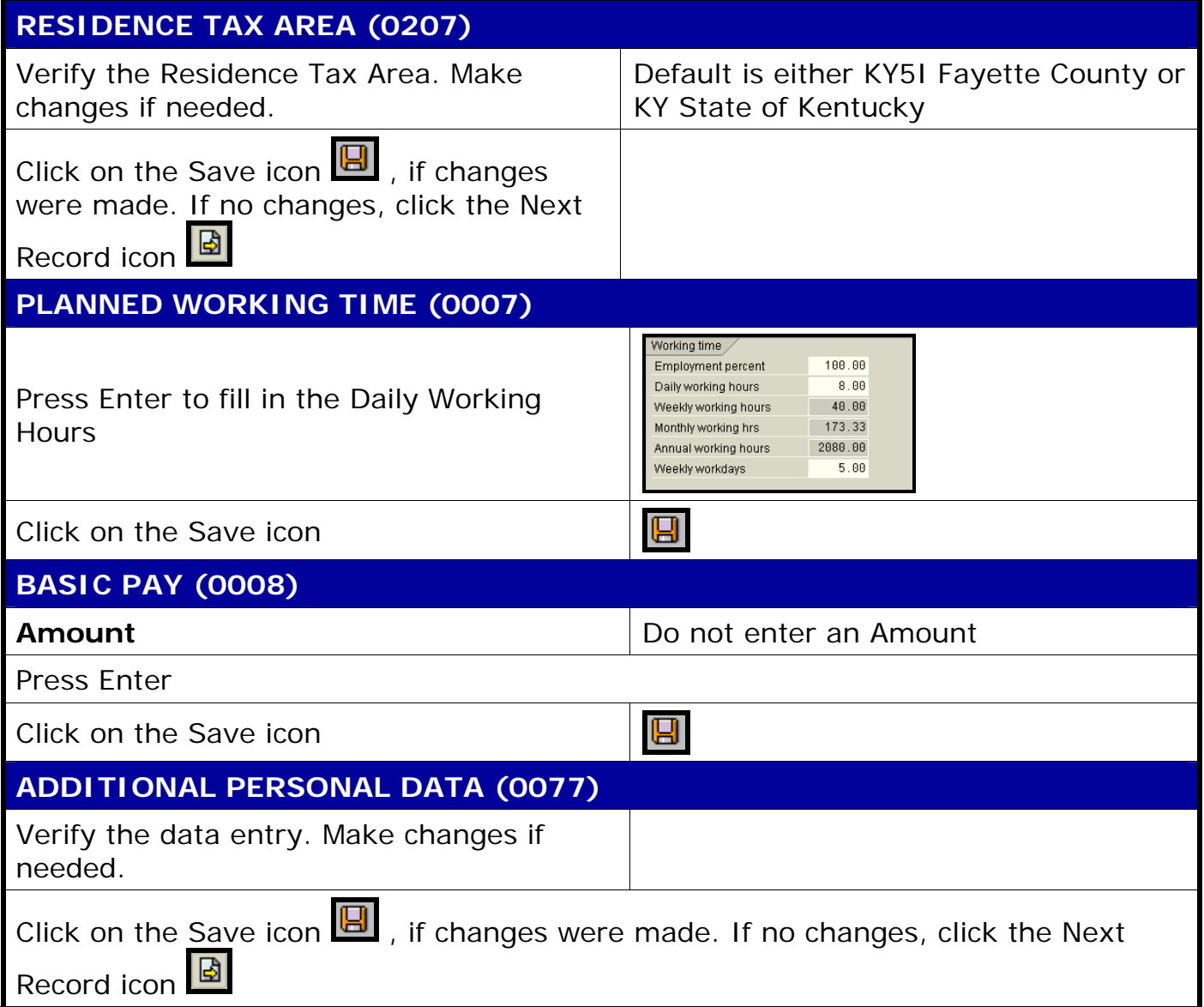

**Course Material ● Transaction Procedures ● Transaction Simulations ● Online Feedback Form** 

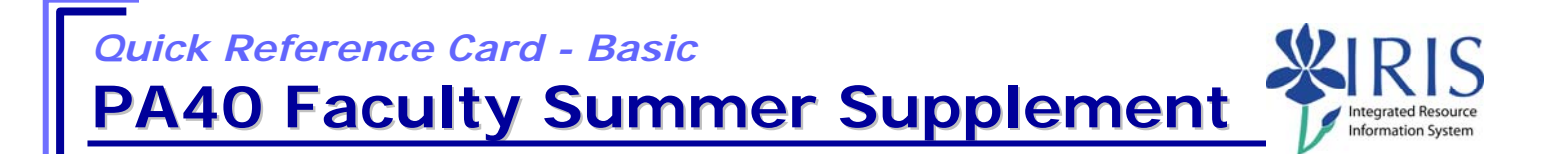

#### **DOCUMENTS TO BE SENT TO COMPENSATION**

- Use Z\_PAR to create the PAR and obtain signatures
- Complete any necessary departmental required forms